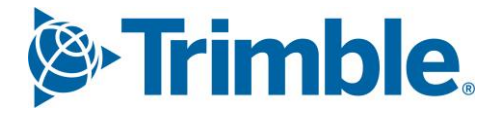

# **V** Viewpoint Jobpac Connect<sup>™</sup>

Forecasting Outside the Review Period Function - Guide Version: 1.0

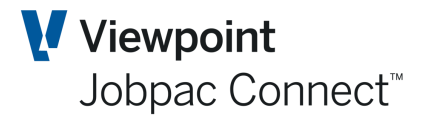

## **Document Control Table**

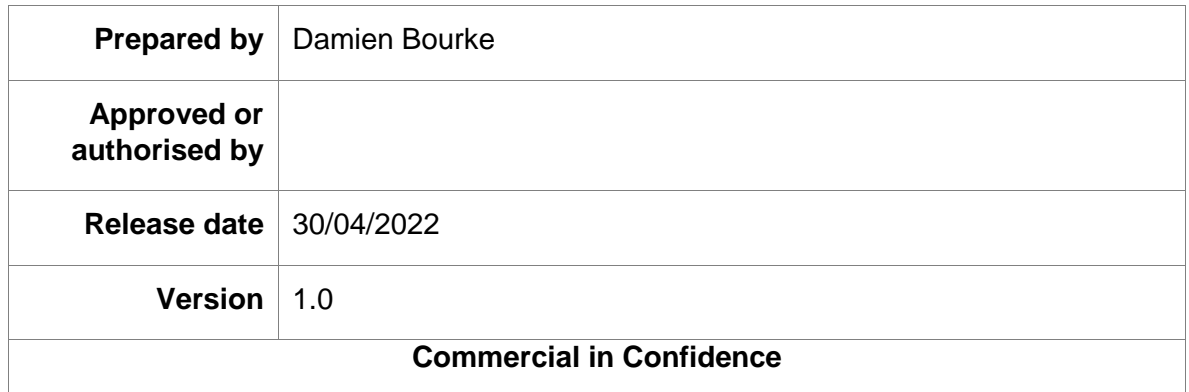

# **Change History**

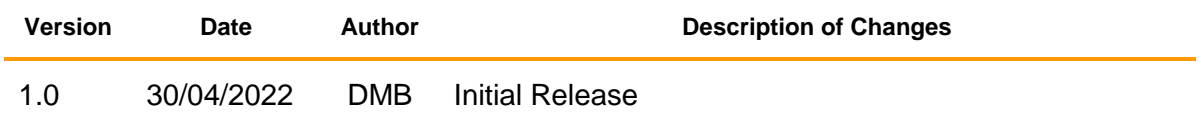

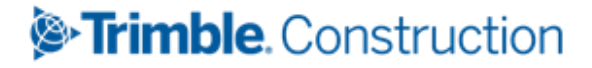

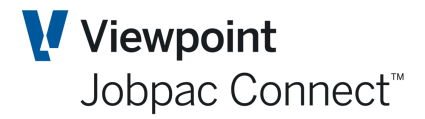

# **Table of Contents**

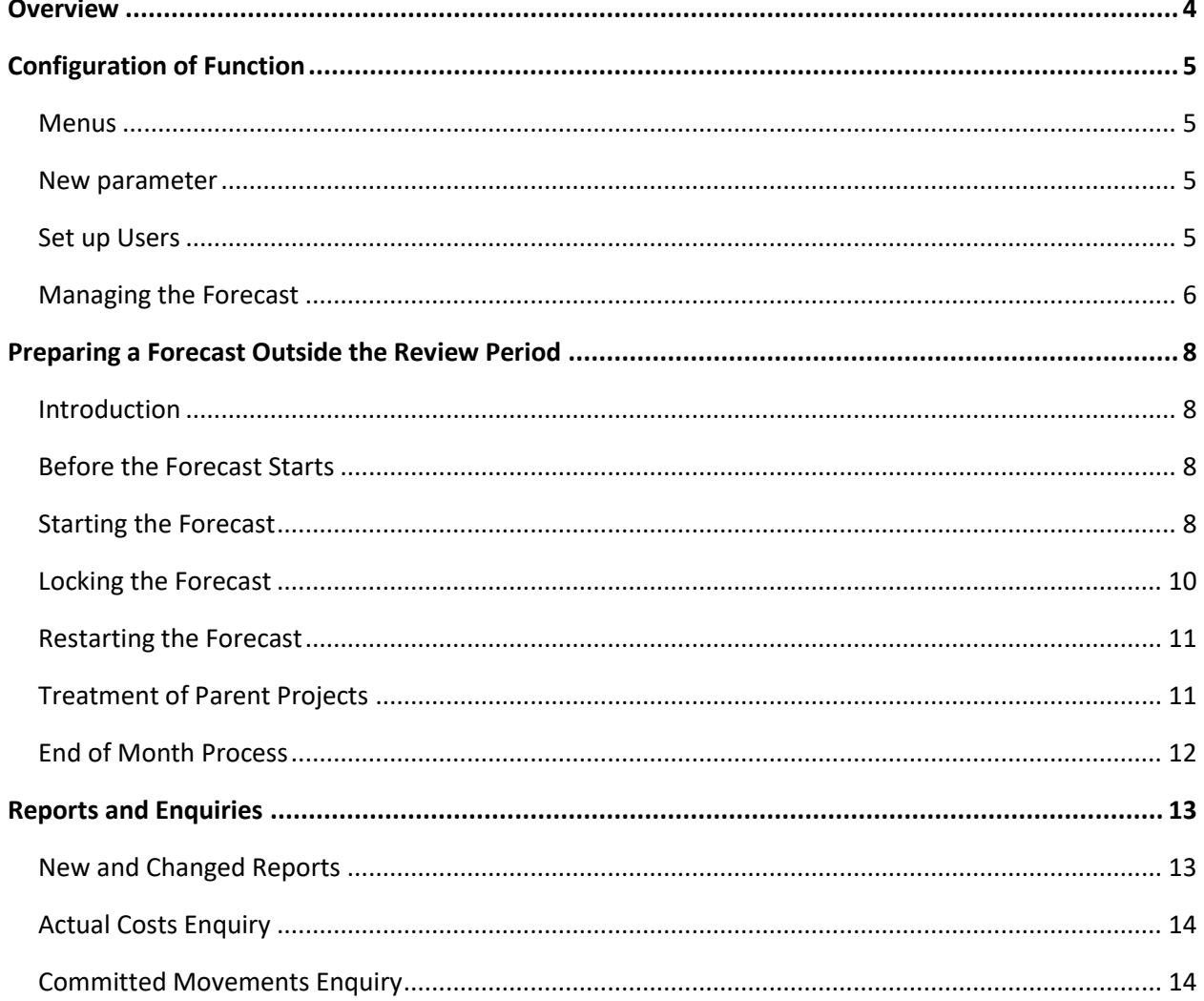

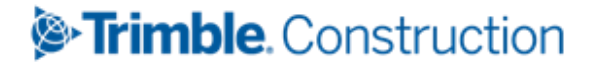

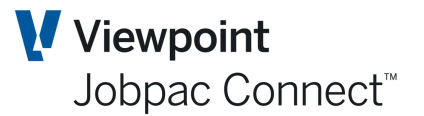

### <span id="page-3-0"></span>**Overview**

This function is generally used when a company requires month end results very early in the next month, and there is insufficient time to do a forecast after period end close.

This function provides the ability to take a snapshot of Costs and Revenue for a single job, and then provide the ability to forecast costs by updating FCC during the month using either:

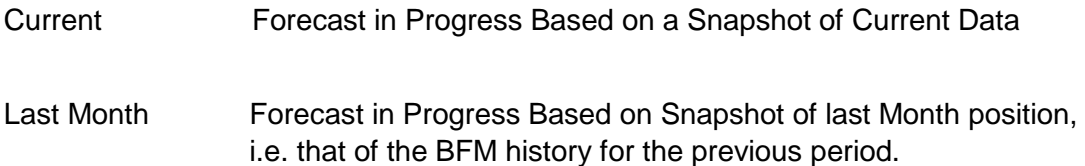

System will hold the FFC and WIH spread prepared during the month, and automatically recalculate the FCC in BFM at time of Job Cost month-end close. Appropriate entries will be made to the PMW to support the changed FCC.

Work in hand (WIH) for current month remains an input field until month-end close. The system month-end will reallocate the difference between forecast and actual for current month, and place that difference in the next month, so WIH total is preserved

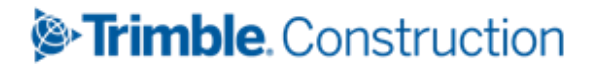

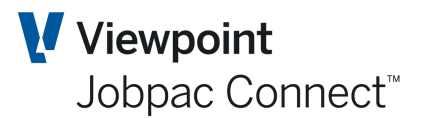

### <span id="page-4-0"></span>**Configuration of Function**

#### <span id="page-4-1"></span>**Menus**

Two new menu options are required for this function

The first menu item should be an administrator function only.

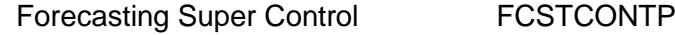

This menu option should be placed in the BFM More Reports menu.

Negative FCC Report CCNGFCCRPP

#### <span id="page-4-2"></span>**New parameter**

A new parameter must be setup for the workid that is to use this function.

PREFST Position 1 must be Y.

When this is set new option will appear in the Contract Valuation Summary Screen to allow a forecast to be done outside the review period.

#### <span id="page-4-3"></span>**Set up Users**

All users nominated in the BFM Users Maintenance Screen will be able to prepare and lock a forecast outside the review period. When the PREFST parameter is set for a workid, a new option will display in the BFM User Maintenance Screen, called Forecasting Control. See below.

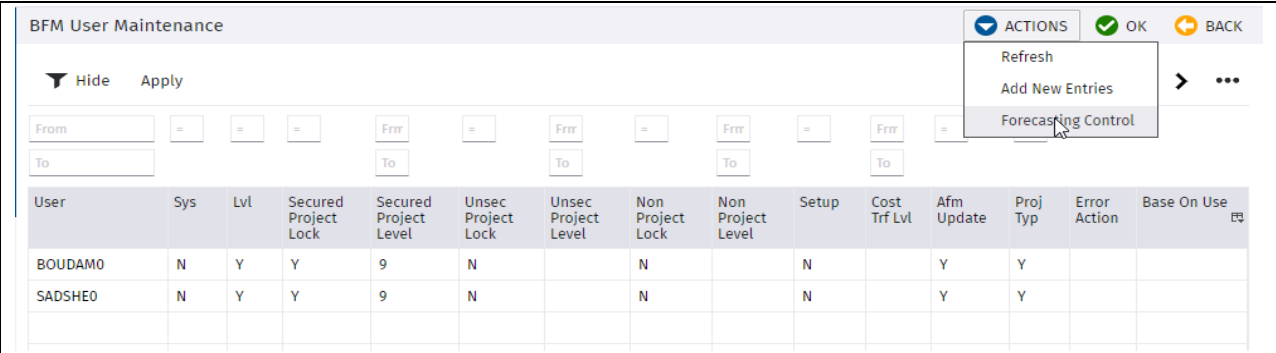

Selecting this option will display the forecasting control options that users have.

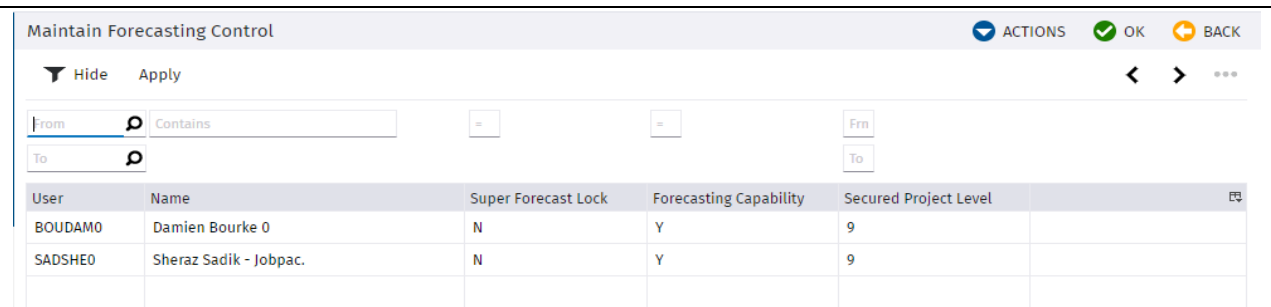

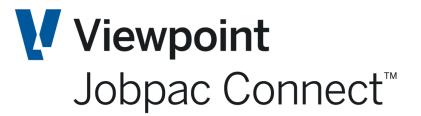

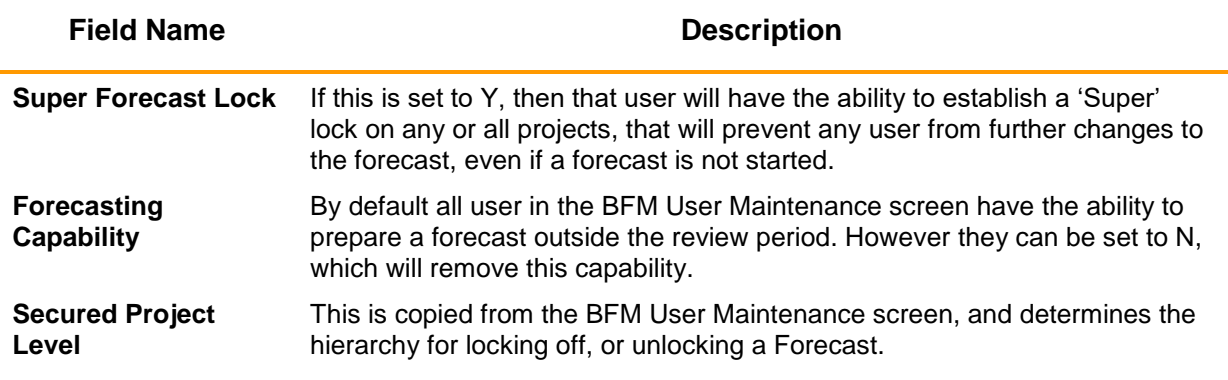

#### <span id="page-5-0"></span>**Managing the Forecast**

Individual projects can start their forecast at any time outside the review period. In order to maintain control over this forecast process, there is a 'Super Lock' facility, that can independently lock forecasts for selected or all projects. This can occur no matter what the Forecasting status of a project is. i.e. projects may have not started their forecast, or are part way through or have locked a forecast.

Only selected people have this ability, and this is determined by the screen displayed in the section above called "Maintain forecast Control'. If a user has a Y against their name then they can impose forecast locks on projects.

Once a lock is implemented on a project, then all forecasting is prevented. The forecast screens will be greyed out. The same rules apply as if the forecast is locked by the project manager. These are described later in the document.

To set those locks, the new menu option called 'Forecasting Super Control' is used.

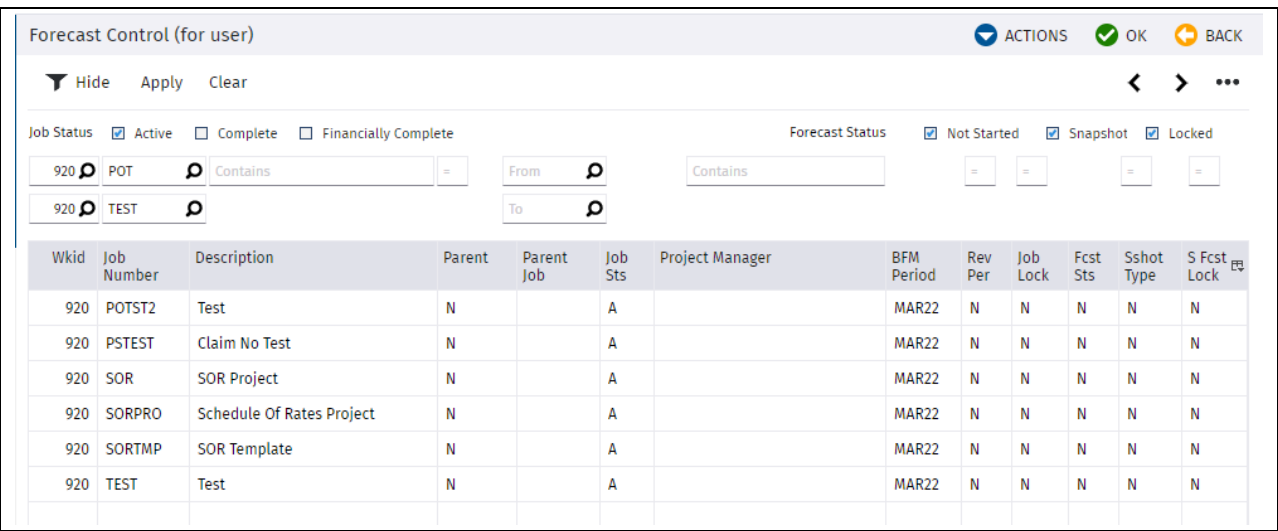

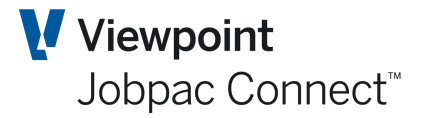

Individual projects can be locked by using the right mouse button option, **Lock**. Projects already locked can be unlocked by the same process.

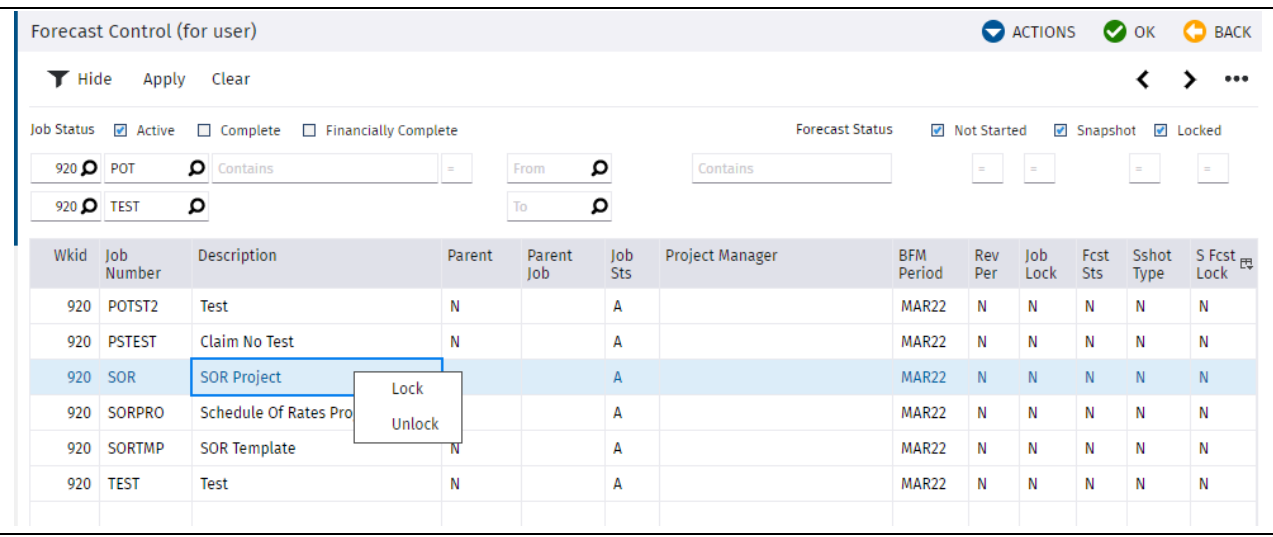

The columns on the screen are described below

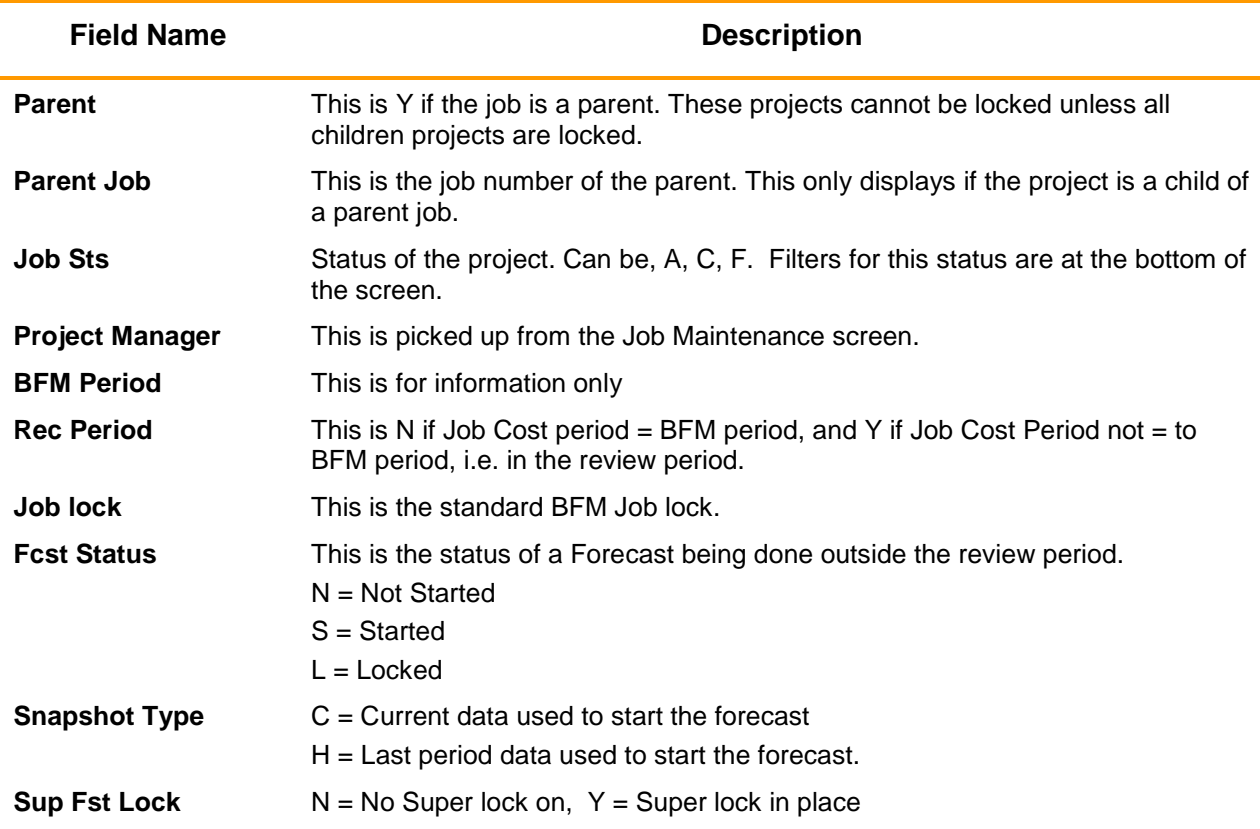

The options in the **Actions** Button allow a user to Bulk Lock/Bulk Unlock multiple projects at the same time. Selecting this option will mark all projects currently filtered as Locked/Unlocked.

For a project to be locked by this method, the same rules apply as when a project manager locks the forecast. There must be no unallocated WIH or Cash Receipts or Payments. A message will be displayed if this situation exists.

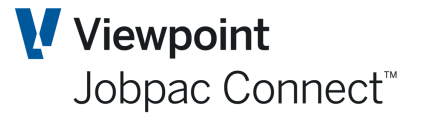

### <span id="page-7-0"></span>**Preparing a Forecast Outside the Review Period**

#### <span id="page-7-1"></span>**Introduction**

BFM Contract Valuation, including a cost forecast, can commence after the BFM period has been closed and before the Job Costing Period is rolled over, i.e. Job Cost period = BFM Period. For this function to be available, the parameter PREFST must be set to Y for the workid. This will display new options in the Contract Valuation Summary Screen.

#### <span id="page-7-2"></span>**Before the Forecast Starts**

Users must do the following prior to starting the forecast in order to use the data within the forecast they are about to do.

- Budget Transfers
- Changes to Budget via Cost Centre Maintenance
- Transfers of Variations
- Rise and Fall Distribution
- Provisional Sum Adjustments
- Item Maintenance Changes

Once a forecast has started, i.e. Forecast Status = S or L, and BFM period = Job Costing period, users can continue these functions, however they will not update the forecast currently being done. These functions will continue to update the 'Current' set of files.

#### <span id="page-7-3"></span>**Starting the Forecast**

If the PREFST parameter is set to Y, new options will be displayed at the top of the BFM Contract Valuation Summary Screen shown below for Child Projects, Standard Projects, and Parent Projects.

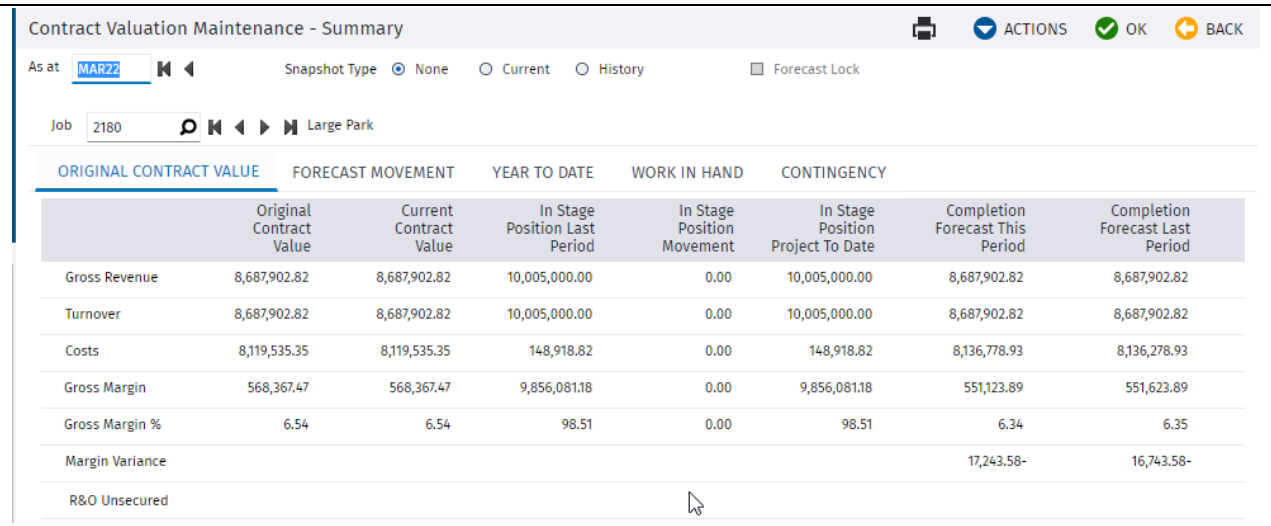

The Default position for Snapshot Type is **None**.

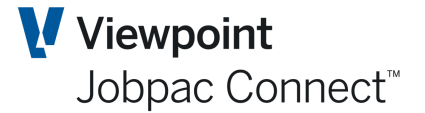

Other options are:

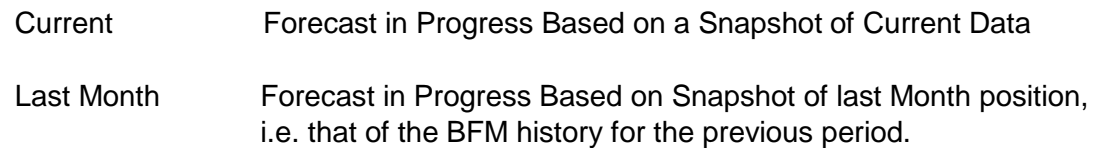

Ticking either of these boxes will start the forecast process. Either the current set of data for that project or the last history data for the project will be copied to a set of forecasting tables, which will be used as a basis for the forecast. Any cost or revenue transactions after that time will not updated these 'copy' tables. When the copy of the appropriate records has been done, the Date Started and Userid will be populated. This will signify to the user that the Forecast can now be started.

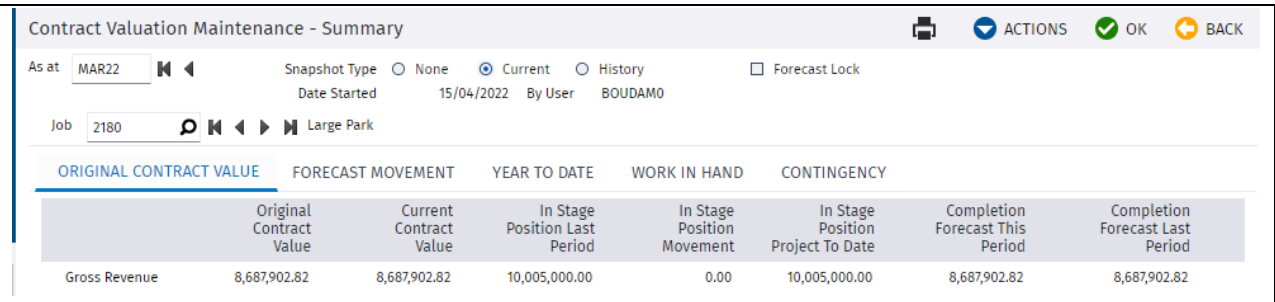

The default position for Forecast Lock is NOT ticked. When the Forecast is finished this box is ticked and the Userid and Date is populated. This will then prevent any further changes being done to the cash forecast.

For Parent Projects, the three options for Snapshot type will be greyed out. The Date Started will be the Date Started of the first Child Forecast.

When all Child projects are locked, the Parent can be locked.

The following changes can be done at Project level as part of this Forecast.

- Set WIH and Cash Flow Dates
- Changing Project Type (if user has access)
- Text for the period can be entered
- KPIs can be entered
- Revenue Summary screen. Nominated Subcontractor Amounts, Forecast Insurance Claims, and Forecast Sundry Income.
- Contract Works can be entered
- Variation Take-up (Variations can be transferred while this forecast is in progress, however they will not update the 'Copy' Files.
- Over/Under Claims
- Work in Progress
- Duration Screen, date update options, including Target date.
- Liquidated Damages
- Price Fluctuations
- Unapproved Variations Claimed, Certified, Received to Date
- Work in Hand and Cash forecast spread
- Entering KPIs
- Entering Text for Standard projects or Parent projects
- Risk and Opportunities.

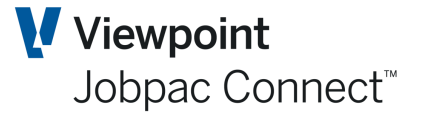

Variation Transfers during the forecast Period will NOT update the current contract value of Forecast revenue or budget for the Forecasting snapshot. They WILL update the current file values.

The following changes can be done at Cost Centre level as part of this Forecast.

- Entry of Proposed FCC at cost centre level
- Entry of PMW entries
- Cost Accruals, MOS, and UVTW. These cannot be posted during the forecast period as no forward period records exist. They can only be posted after Job Cost Rollover in the Review Period.
- Cost Transfers. These can be posted during the forecast Period.

Any changes to the FCC during the Forecast need to be reflected in the 'Current' Files. If the FCC changes by 50, then this incremental change needs to be made to the FCC in the 'Current' Files, with corresponding changes to FFC, and Gain/Loss. This is to preserve the forecasting changes for the next period, when job costing is rolled.

Any new cost centres that are established during the Forecast process, either before or after the Forecast is locked, will also appear in the forecasting set of data, but with zero committed cost and actual costs. These cost centres can be forecast is required.

Any cost centres that are deleted during the Forecast process (standard deletion rules apply), either before or after the Forecast is locked, will also be deleted in the forecasting set of data.

#### <span id="page-9-0"></span>**Locking the Forecast**

Ticking the 'Forecast Locked' will check that no WIH or Cash Forecast unallocated amounts exist. If they do then an error message will be displayed.

'BFM 1008 Project cannot be locked, as unallocated WIH/Cash values exist.

The UDF fields are not checked in this locking process. These can be entered at any time, and mandatory UDFs are only checked when the BFM Project Lock is used.

Once a Forecast is locked, no changes can be made that would change the Forecast Final cost or Forecast Final Revenue.

This includes:

Forecast Insurance Claims Forecast Sundry Income Scope changes LDs and Bonuses Price Fluctuations Forecast Cost to Complete PMW Entries Risk and Opportunities Work in Hand Forecasting Cash Forecasting.

The following items can be changed after the Forecast is Locked, and before the BFM lock is applied to the project:

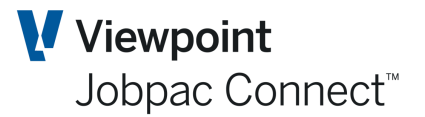

Unapproved Variations Claimed, Certified, Received to Date Over/Under Claims WIP Cost Transfers Cost Accruals, MOS, UVTM

Any changes after the forecast is locked by Cost Transfers, or by Cost Accruals, MOS, or UVTM must not impact the FFC for that cost centre, and an equivalent adjustment will be made to the FCC, including a supporting PMW transaction, so that the FFC will not change.

If more changes are required after the Project is locked, then the 'Forecast Locked' box can be unticked. This is subject to the BFM Locking level of the user.

The BFM 'lock' flag will remain greyed out, but will be available to use to lock the project after Job Costing Rollover.

#### <span id="page-10-0"></span>**Restarting the Forecast**

If the user wants to discard the forecast already done and start again, the Forecast must be unlocked, and then the option 'None' can be selected. A warning message will be displayed

'Selecting this option will delete any forecast already done.'

Selecting OK will delete all of the forecast that has been done to date, and the user will be returned to the current live financial status of the project.

#### <span id="page-10-1"></span>**Treatment of Parent Projects**

Once any child of the Parent has commenced a forecast, then the Parent Start Date will be populated. Users cannot lock the Forecast of the Parent Project until all the Children projects are locked.

Once a Parent Project is locked for Forecast, then a Child Project cannot be unlocked for Forecast.

If a new Child Project is created after the Parent Project has been locked, then this project will be copied to the 'Copy' Files with zero values for all numeric fields. This will enable any costs that update this new project to be included in the Project to Date costs at the end of the month for both the child and parent project. It will also have the Forecast Status ticked and the Snapshot Type set to Current. The userid of the person who locked the Parent will be used.

The parent project will continue to be the summary of all the children, independent of the forecasting status of the children.

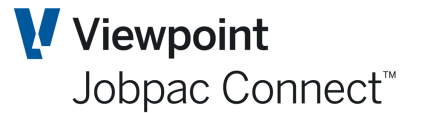

#### <span id="page-11-0"></span>**End of Month Process**

When Job Cost is rolled into the next month, any forecast that is in progress or is locked will be updated with the committed costs and actual costs at the time of rollover. So that the FFC is not changed, an equivalent change is made to the FCC, so that

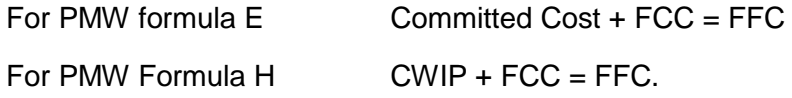

Any change made to the FCC will be supported by a PMW entry representing the difference between the existing PMW entries and the revised value of the FCC. This entry will not be retained in the forward period.

Any WIP changes can continue to be made, i.e. WIP, Under/Over Claims.

When the Job cost rollover occurs, the WIH and cash forecast values for the forecast period will be replaced by the actual WIH and actual Cash values for that period. In order to preserve the total WIH and cash spread that was done during the forecast, the next forecast period for WIH and Cash will be adjusted by an equivalent amount.

If the Forecast was locked prior to the Job Cost Rollover, or a Super lock is in place for that project, then Accruals and Cost Transfers can continue to be made in the review period, however they will not impact the FFC. If an accrual or cost transfer would result in a change to FFC, then an equivalent change is made to FCC so the FFC is not impacted. Any accrual will also adjust the WIH value for that month, so an equivalent adjustment will be made to the next WIH period to maintain the same overall total for WIH.

If the forecast is unlocked, then the project returns to the normal process rules for Contract Valuation.

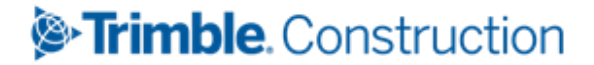

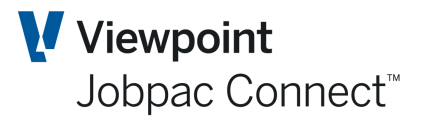

### <span id="page-12-0"></span>**Reports and Enquiries**

#### <span id="page-12-1"></span>**New and Changed Reports**

As the processes described above for adjusting the FCC occur, negative FCC values may occur. A new report is available in the Projects Menu to identify projects with Negative FCC values. Selecting this report displays the following selection screen.

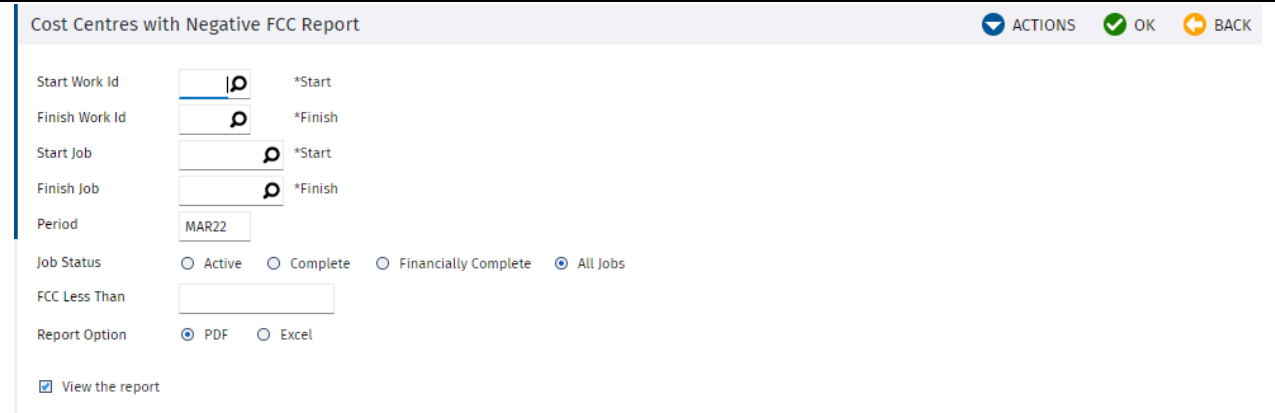

This report can be run across workids, and a FCC maximum value can be entered.

The Forecast Cost Comparison Report has an additional option to allow the reports to be run using data from the forecast being prepared. The report has the same layout. The additional option is:

#### **Use Pre-Rollover Forecast Data.**

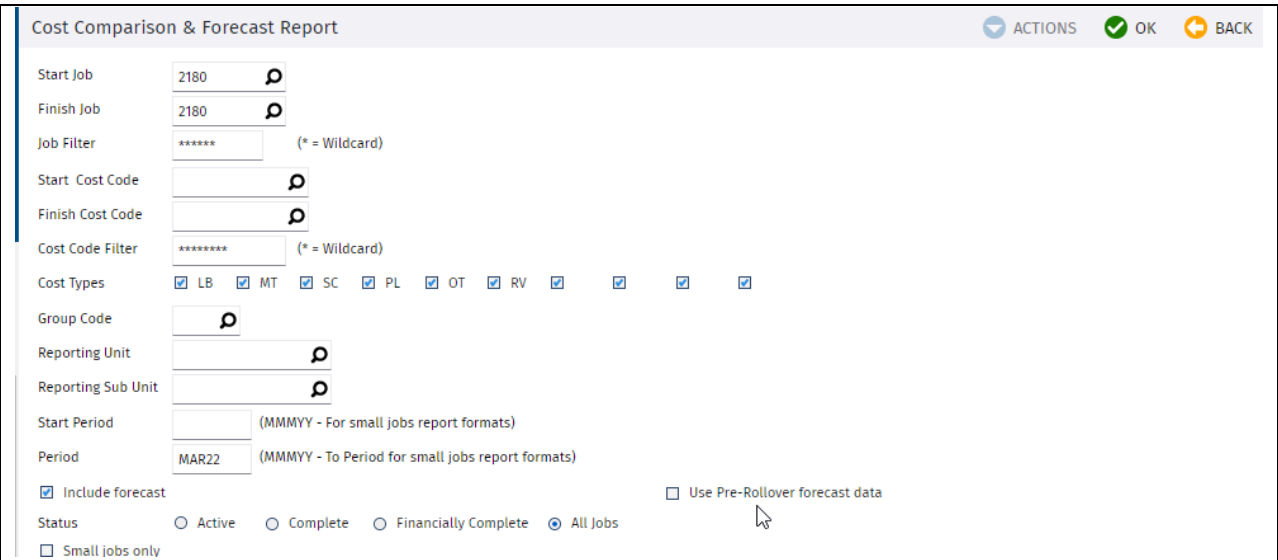

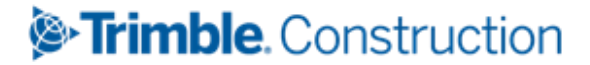

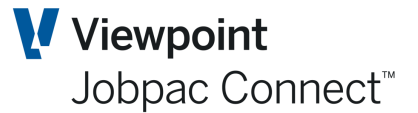

#### <span id="page-13-0"></span>**Actual Costs Enquiry**

The Actual Costs enquiry that is available from within the PMW entry screen has been updated to include the date and time of entry of transactions. This will enable users to prepare a list of actual costs that support the Actual costs total at the time of starting the forecast.

Only transactions up to the start of the forecast will be displayed. The filters can be removed and the user can see transactions that have been processed after the forecast has started.

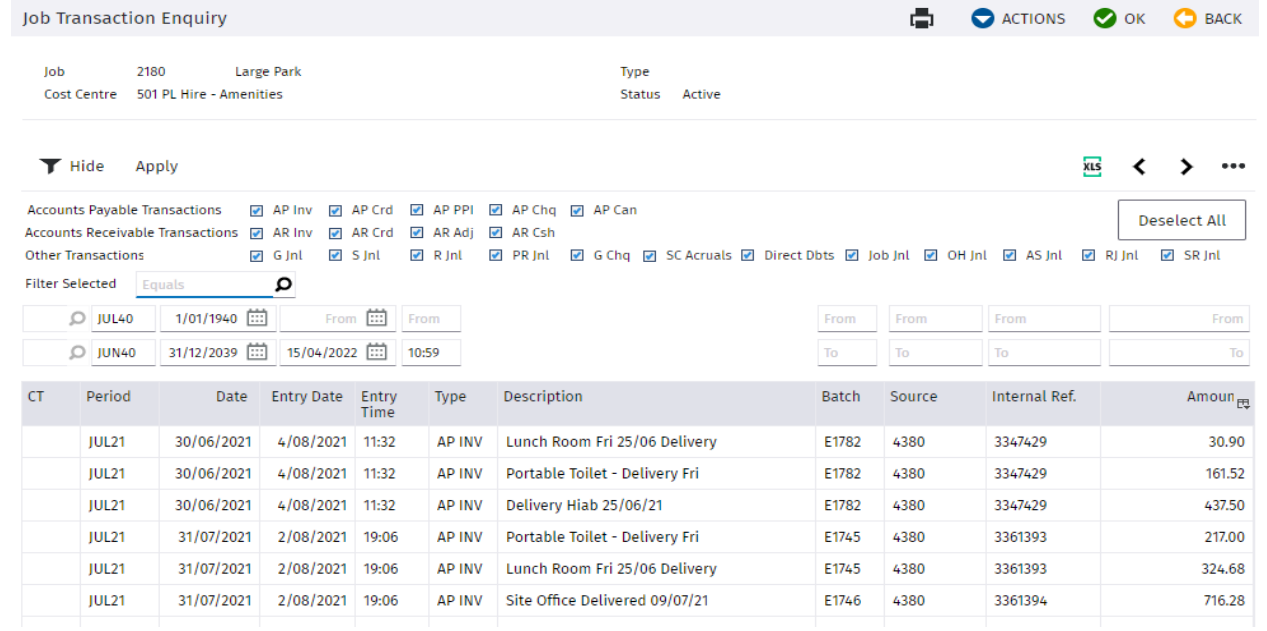

#### <span id="page-13-1"></span>**Committed Movements Enquiry**

The Committed Costs Movement enquiry that is available from within the PMW entry screen has been updated to include the date and time of entry of transactions. This will enable users to prepare a list of committed costs that support the committed costs total at the time of starting the forecast.

Only transactions up to the start of the forecast will be displayed. The filters can be removed and the user can see transactions that have been processed after the forecast has started.

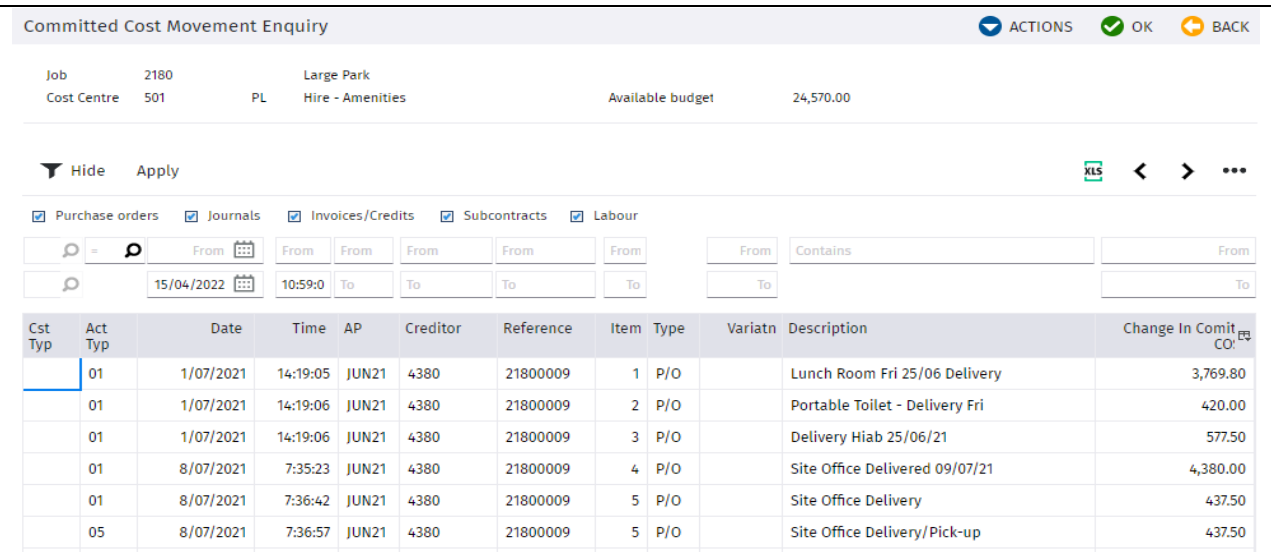